# Introduction à la gestion des appareils mobiles (MDM)

**POUR LES ÉTABLISSEMENTS SCOLAIRES**

Libérez la puissance d'Apple dans l'enseignement

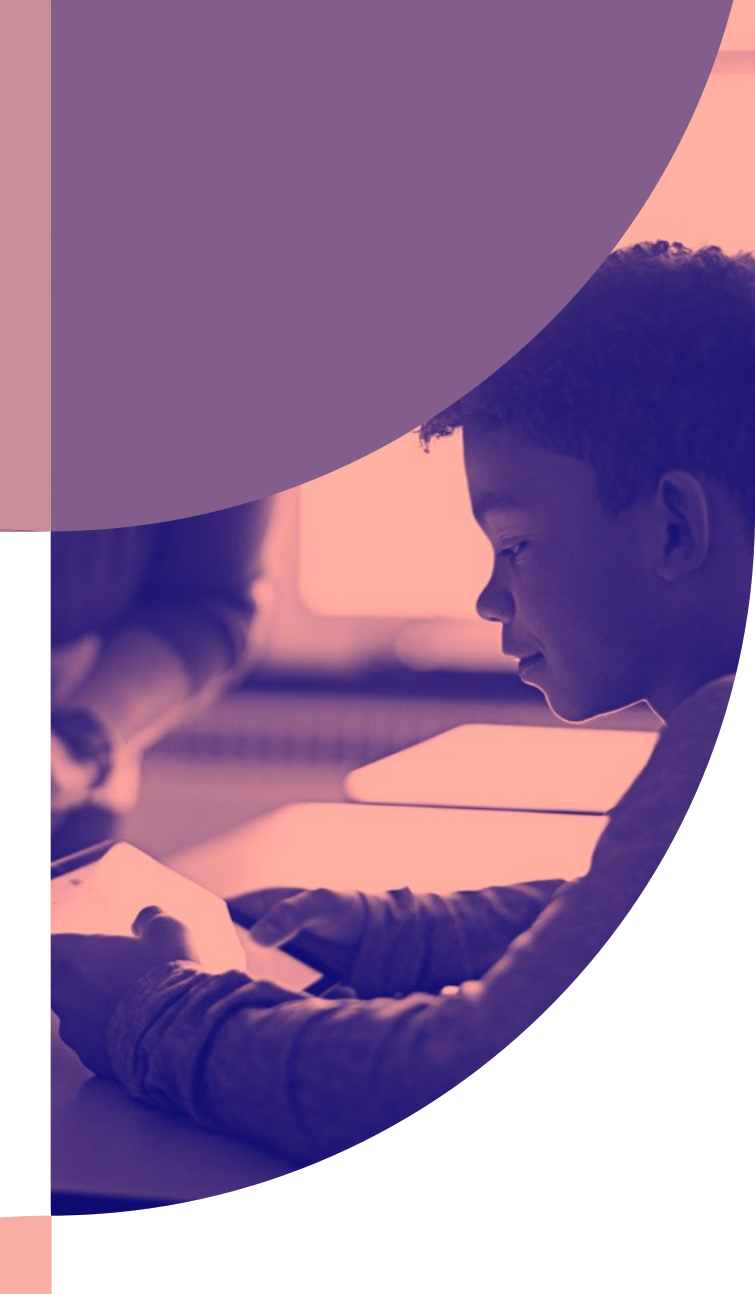

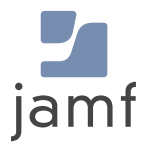

La position d'Apple dans les établissements d'enseignement primaire et secondaire

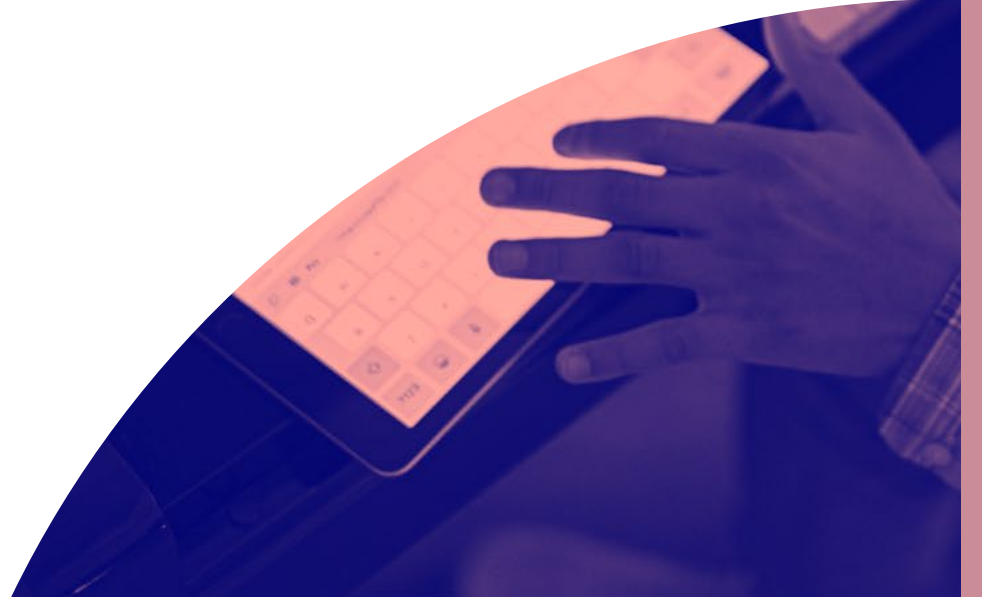

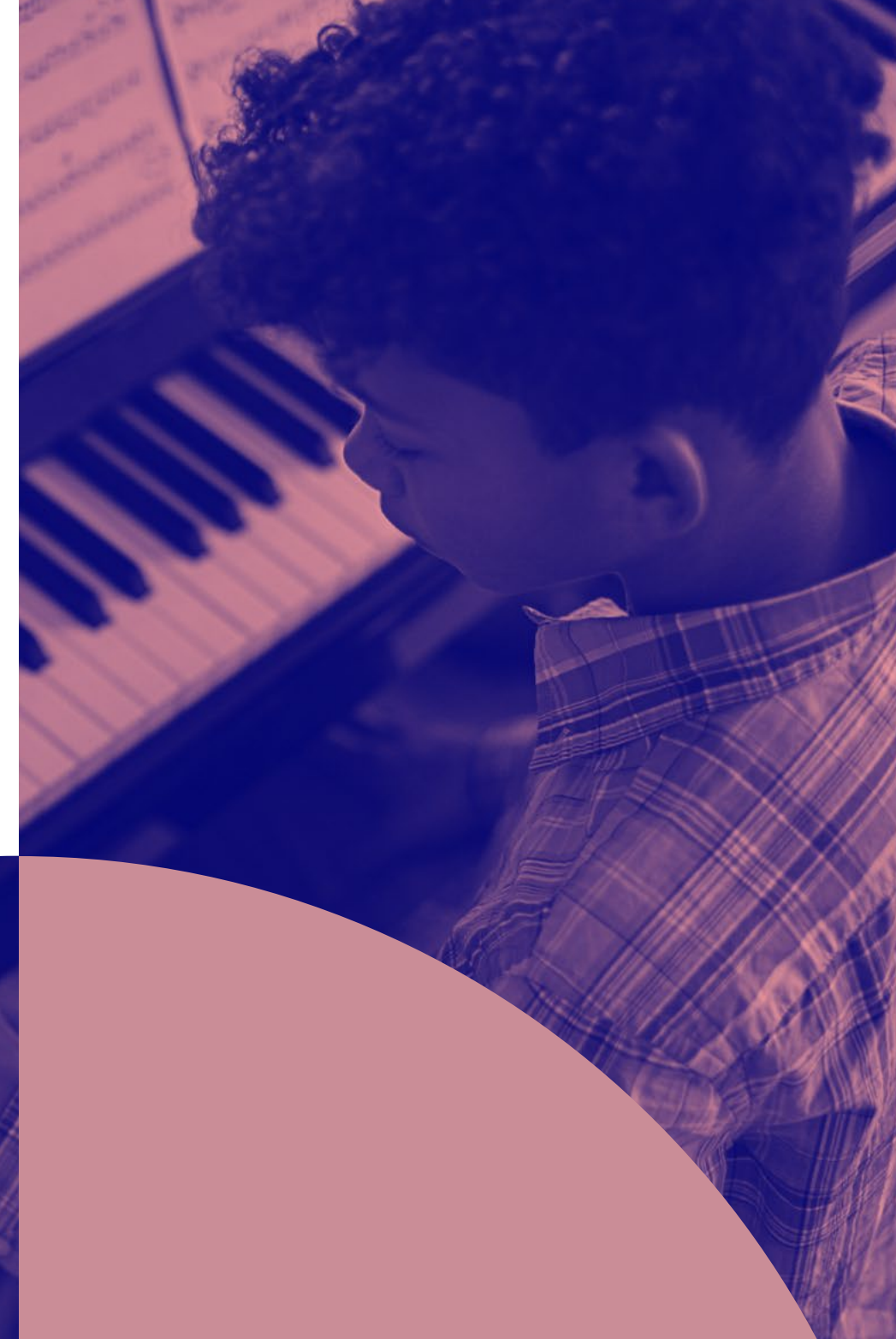

### **Technologies de l'éducation**

Les iPad favorisent la transformation du système éducatif.

#### **Pourquoi l'iPad pour l'Éducation Transformation**

Plus que jamais, les technologies de l'éducation modèlent et font progresser notre vision de l'enseignement moderne et de nombreuses personnes doivent se familiariser avec les environnements d'enseignement à distance. L'iPad transforme un enseignement en classe statique et simplifie davantage l'apprentissage à distance en offrant des outils d'apprentissage interactifs pour encourager la créativité et la curiosité, quel que soit le lieu d'apprentissage.

Les iPad favorisent la transformation du système éducatif. Alors que les écoles cherchent à moderniser l'enseignement et à personnaliser l'apprentissage, les applications iPadOS sont un mécanisme permettant de transformer les salles de classe en environnements interactifs et de proposer des parcours d'apprentissage individualisés.

Comme le besoin technologique et l'apprentissage à distance deviennent de plus en plus prolifiques dans la vie des enseignants et des élèves, les iPads se combinent avec des méthodes d'apprentissage innovantes, telles que l'apprentissage mixte ou les classes alternées, et des applications éducatives pour parvenir à un apprentissage individualisé et des expériences éducatives enrichissantes. Il en résulte une meilleure implication de l'élève, une prise en compte des besoins de tous les étudiants et des résultats positifs en matière de réussite scolaire.

La position d'Apple dans les établissements d'enseignement primaire et secondaire > Les technologies de l'éducation

#### **Productivité**

La communication est juste un tremplin vers toutes les possibilités qu'offre l'iPad. En utilisant des applications de gestion de classe, les enseignants sont plus à même de créer des expériences didactiques productives et d'optimiser le temps d'enseignement.

#### **Communication**

Une fois que les enseignants et les élèves ont les appareils en main, le service informatique doit leur activer les moyens de communication de base. Cela inclut l'accès à la messagerie, la configuration du Wi-Fi et du VPN, tout cela sans surcharge inutile. Outre les fonctionnalités de communication de base, les applications offrent une couche de connexion supplémentaire, ce qui est crucial pour permettre à tout le monde d'être connecté lors de l'apprentissage à distance.

#### **Déploiement**

Les établissements doivent relever le défi du déploiement, de la configuration des appareils et de l'inventaire. C'est le fondement de tout établissement en possession d'un grand nombre d'appareils iPadOS. Grâce à la gestion d'appareils mobiles (MDM), les établissements scolaires peuvent profiter du déploiement Zero-Touch pour effectuer une transition toute en douceur.

Grâce à une solution de gestion des appareils mobiles (MDM), les établissements scolaires peuvent profiter du déploiement Zero-Touch.

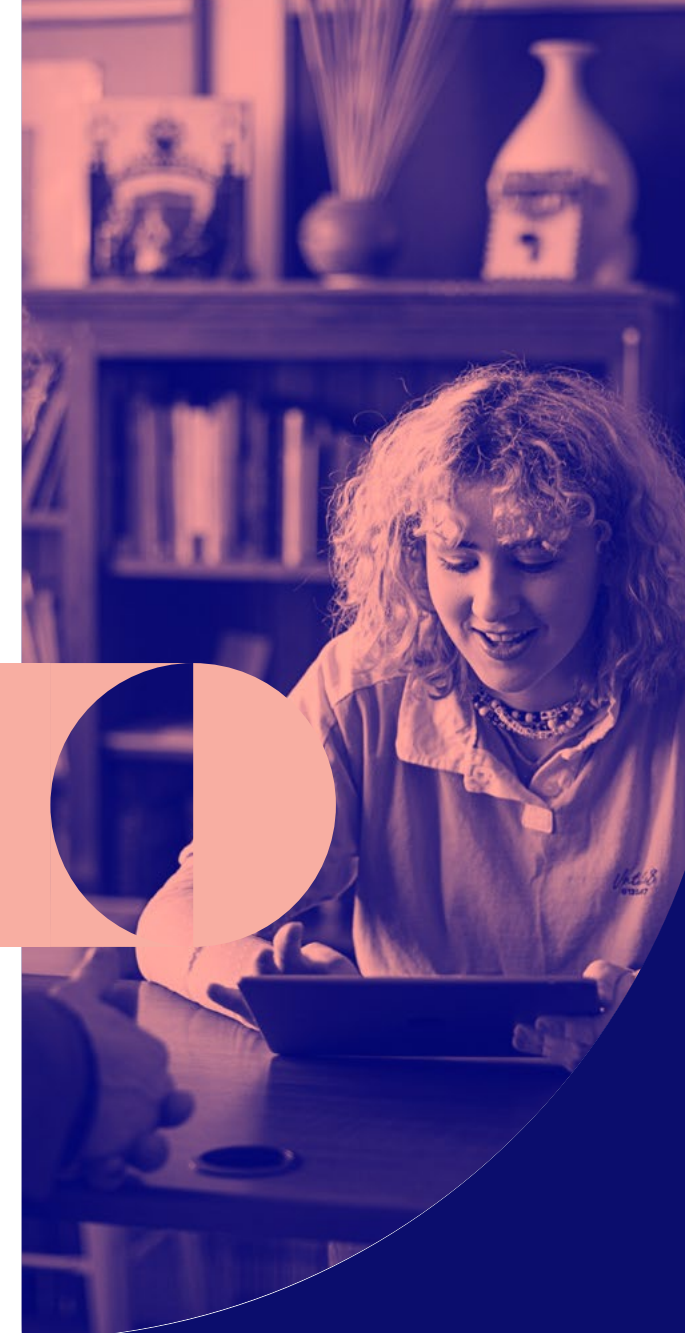

### **Apple School Manager**

### **Tout ce dont vous avez besoin au même endroit**

D'abord lancé avec la version iOS 9.3, Apple School Manager est un outil qui permet aux administrateurs informatiques de gérer plus facilement les utilisateurs, les appareils et le contenu dans un portail central sur le Web. Apple School Manager simplifie les déploiements éducatifs en regroupant tous les anciens programmes de déploiement Apple au sein d'un seul système. En utilisant la version iOS 10.3 ou supérieure, il est encore plus facile de gérer les appareils éducatifs avec Apple School Manager.

**Lorsque les établissements scolaires combinent l'iPad avec les solutions de gestion de l'appareil mobile (MDM), ils sont en mesure :**

- d'automatiser l'enrôlement de l'appareil, la configuration et la distribution des applications et du contenu ;
- de créer des identifiants Apple gérés ;
- d'utiliser l'iPad partagé.

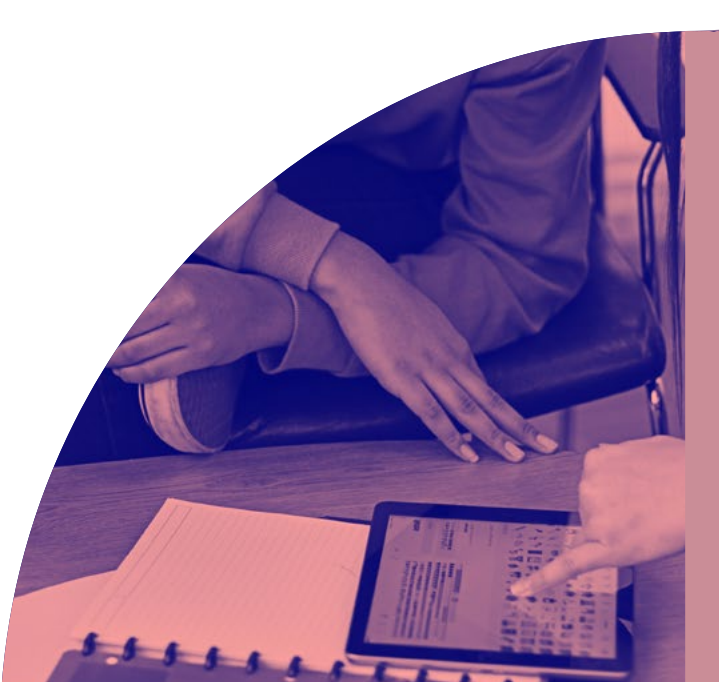

#### **iPad partagé**

En utilisant les capacités de la fonctionnalité iPad partagé d'Apple, les établissements scolaires peuvent étendre l'expérience didactique personnalisée qu'offre l'iPad à tous les élèves. Tout en permettant à plusieurs utilisateurs d'utiliser un iPad tout au long de la journée, l'iPad partagé offre une expérience unique à chaque utilisateur en donnant accès aux élèves à leurs applications et à leurs contenus. La seule chose que les élèves partagent, c'est l'iPad en lui-même. Cela permet aux élèves de reprendre là où ils s'étaient arrêtés la veille et cela crée une expérience didactique simplifiée.

Les avantages d'iPad partagé sont grands et répondent à tous les âges. Les jeunes élèves, qui ne sont peut-être pas aussi familiarisés avec les appareils iPad par rapport à leurs camarades plus âgés, peuvent accéder à leurs propres applications et contenus personnalisés en tapant simplement sur leur photo qui se trouve sur l'écran d'accueil de l'appareil. Cette fonction est possible lorsque les établissements scolaires intègrent l'iPad partagé, Apple School Manager et un serveur de photo d'élèves au sein de leur MDM.

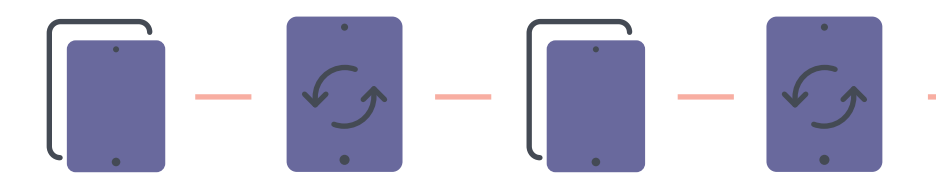

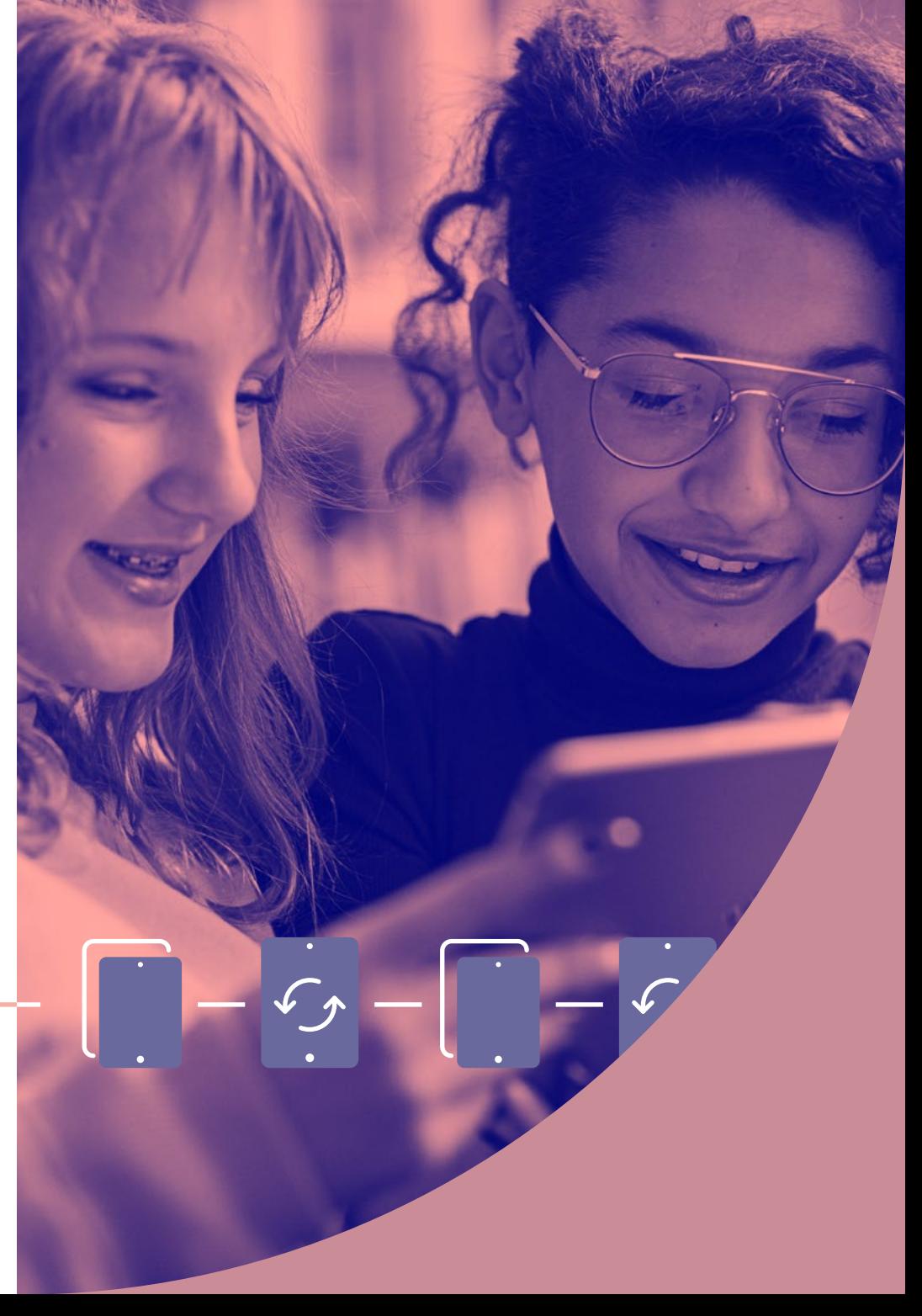

## Présentation de la gestion des appareils mobiles

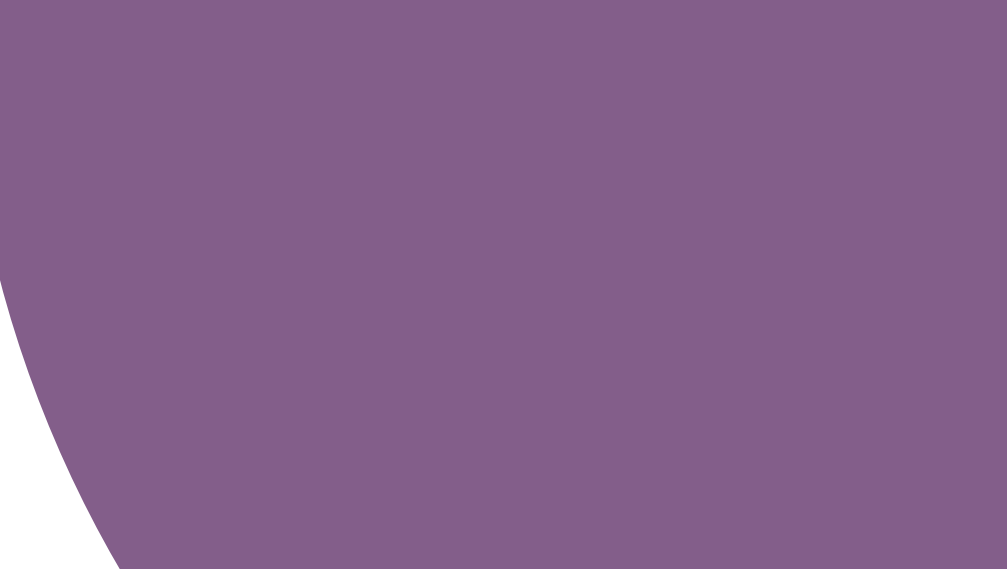

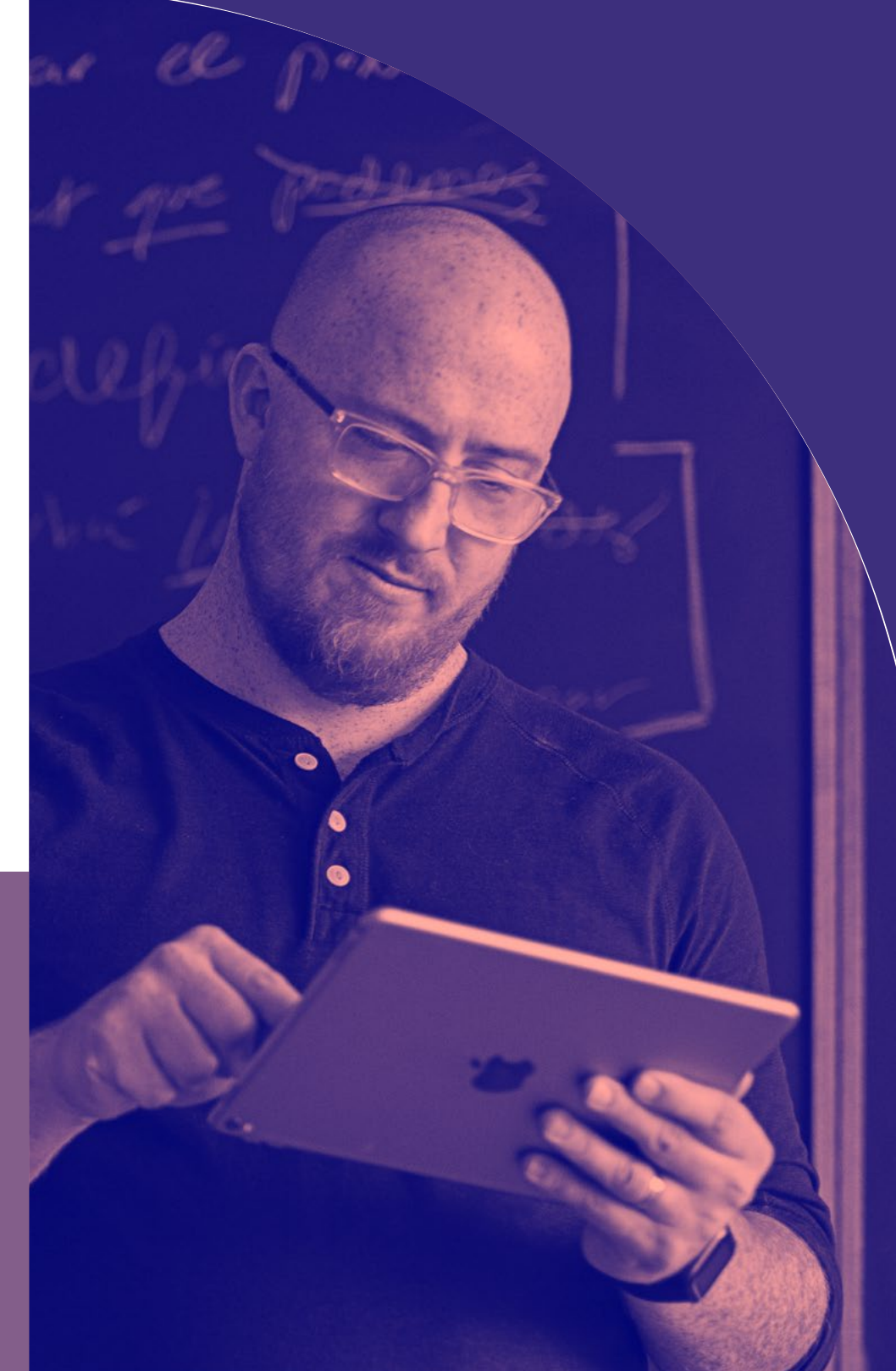

### **Pourquoi une solution MDM est-elle nécessaire ?**

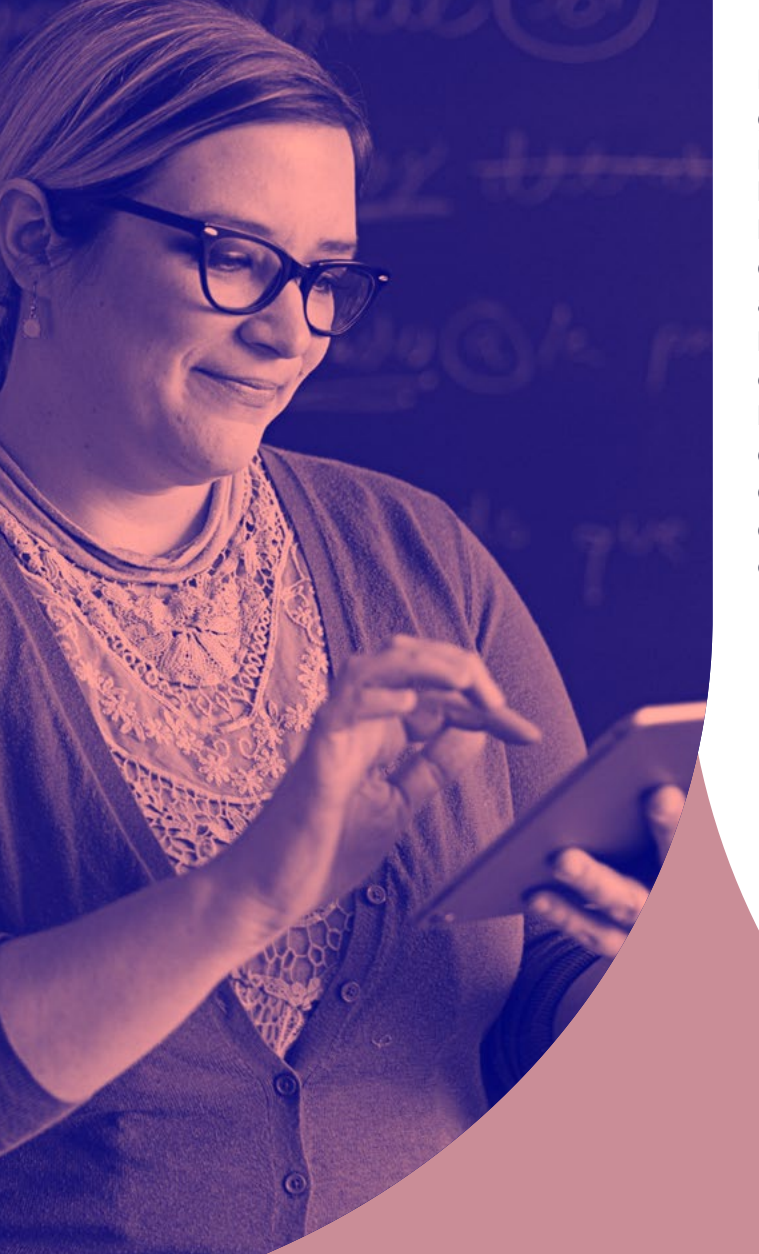

MDM est la structure d'Apple pour la gestion d'iPadOS (système d'exploitation pour les iPad). Afin de gérer efficacement les appareils iPadOS et de libérer tout leur potentiel, les organisations doivent disposer d'une solution MDM tout aussi puissante. Du déploiement et de l'inventaire des nouveaux appareils à la configuration des réglages, en passant par la gestion des applications ou l'effacement des données, MDM propose un ensemble d'outils complet pour répondre aux déploiements de grande envergure et garantir la sécurité des appareils.

#### **Déploiement**

Avant de pouvoir utiliser une solution MDM pour gérer vos appareils iPadOS, vous devez d'abord les enrôler. Pour l'iPad, un outil MDM vous permet d'enrôler facilement les appareils pour la gestion, d'assurer une distribution cohérente des applications et du contenu, et de configurer des profils d'accès et de sécurité. Il existe plusieurs méthodes pour enrôler un iPad, y compris l'enrôlement via Apple Configurator, un enrôlement par utilisateur via une page web, ou un déploiement Zero-Touch automatisé avec la solution MDM et Apple School Manager.

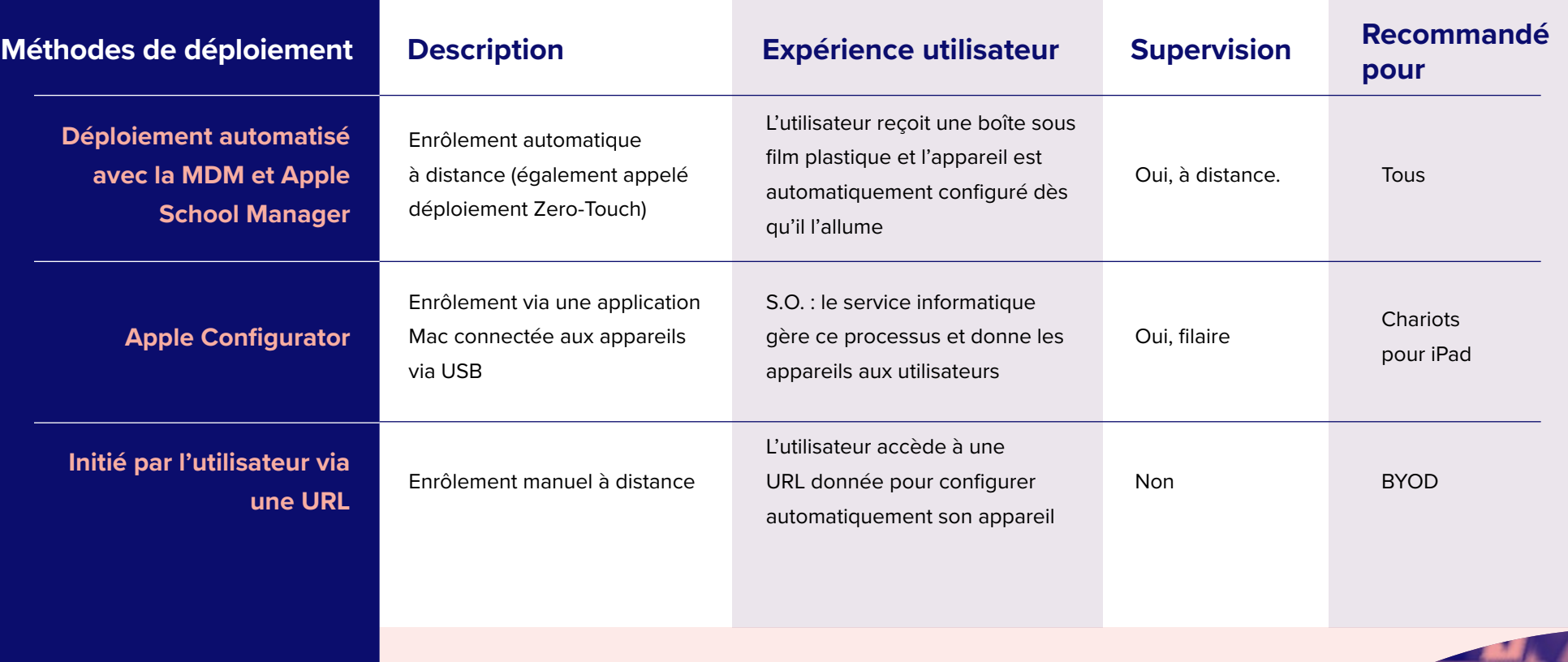

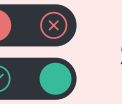

#### **Supervision**

La supervision est un mode spécial d'iPadOS qui permet une gestion plus approfondie par une solution MDM. Un nombre croissant de configurations ne sont disponibles que sur des appareils supervisés. Il est recommandé que les appareils détenus par l'établissement soient en mode Supervision.

**Exemples de commandes en mode Supervision uniquement :**

- Désactiver la caméra
- Désactiver la modification du fond d'écran
- Désactiver l'App Store
- **Désactiver Safari**
- Désactiver l'ajout de comptes de messagerie
- Et bien plus encore...

### **Déploiements Zero-Touch avec la solution MDM et Apple School Manager**

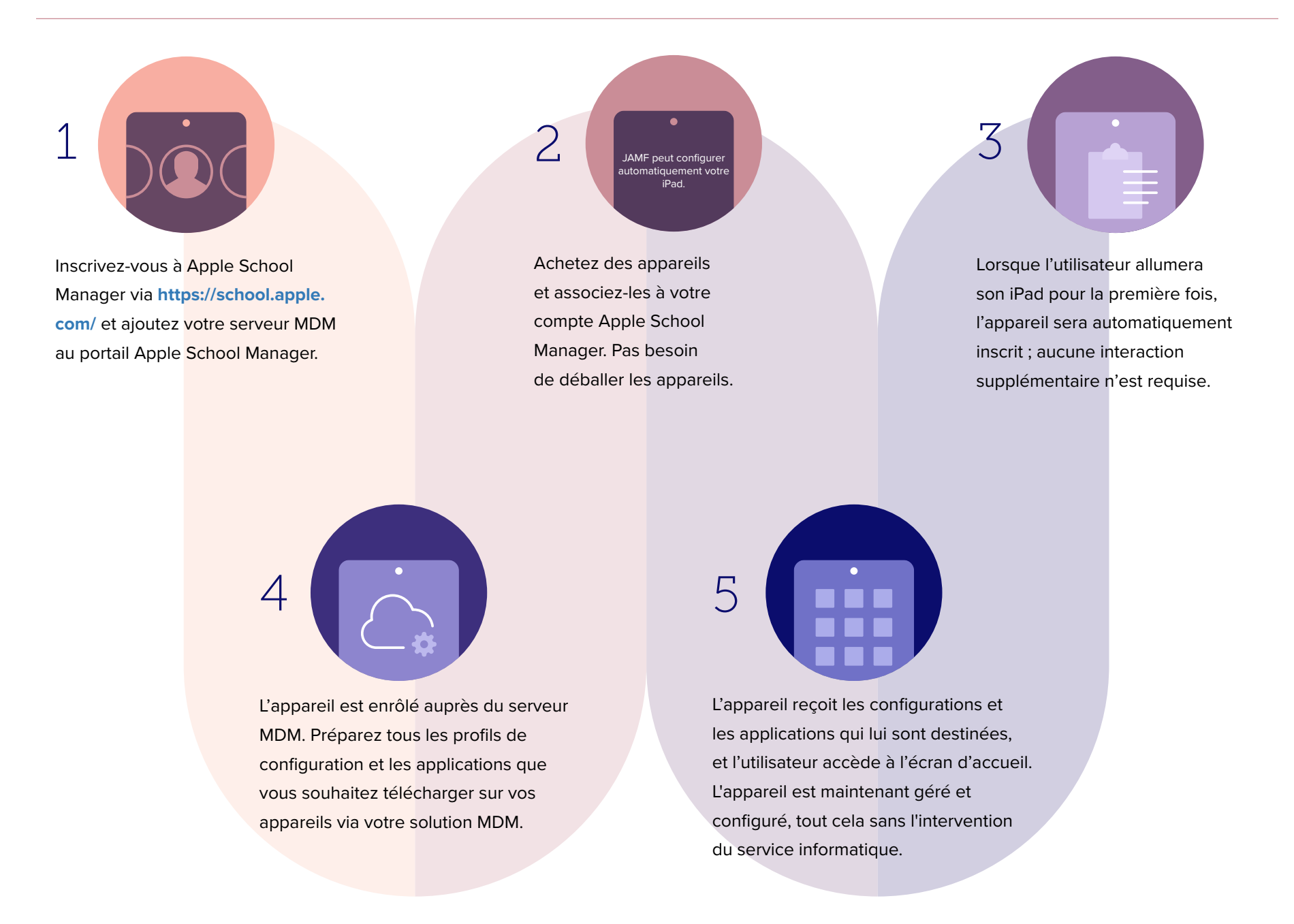

#### **Inventaire**

Les solutions MDM sont en mesure d'interroger un iPad pour recueillir une grande quantité de données d'inventaire. Ainsi vous disposez toujours d'informations actualisées sur l'appareil, ce qui vous permet de prendre des décisions de gestion pertinentes ou d'enclencher des actions automatisées. Collectez les informations d'inventaire, telles que les numéros de série, la version iPadOS, les applications installées et plus encore, à partir des appareils à différents intervalles.

#### **Exemples de données collectées avec une solution MDM**

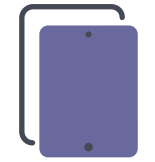

### **Détails du matériel**

- Type d'appareil
- Modèle de l'appareil
- Nom de l'appareil
- Numéro de série
- UDID
- Niveau de la batterie

#### **Détails de la gestion**

- Statut géré
- **Statut supervisé**
- Adresse IP
- Méthode d'inscription
- Statut de sécurité

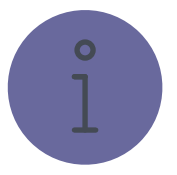

#### **Détails du logiciel**

- Version d'iPadOS
- Liste des applications installées
- Capacité de stockage
- **Espace disponible**
- Statut d'iTunes Store

#### **Informations complémentaires**

- Profils installés
- Certificats installés
- Statut du verrouillage d'activation
- Informations sur l'achat
- Dernière mise à jour de l'inventaire

#### **Pourquoi l'inventaire est-il important ?**

Utilisez les données d'inventaire de la solution MDM et vous avez tous les éléments en main pour répondre aux questions fréquentes telles que : Est-ce que tous mes appareils sont sécurisés ? Combien d'applications avons-nous déployées ? Quelle version d'iPadOS avons-nous déployée ?

#### **Profils de configuration**

Les profils de configuration vous permettent de dire à vos appareils comment se comporter. Au lieu d'avoir à configurer manuellement les appareils, la technologie de MDM vous permet à présent d'automatiser le processus de configuration des réglages des codes secrets, des mots de passe Wi-Fi, des configurations VPN et plus bien encore. Les profils peuvent également permettre de restreindre certaines fonctions dans iPadOS, telles que l'appareil photo, le navigateur Safari ou même de renommer l'appareil.

#### **Profils disponibles pour la MDM**

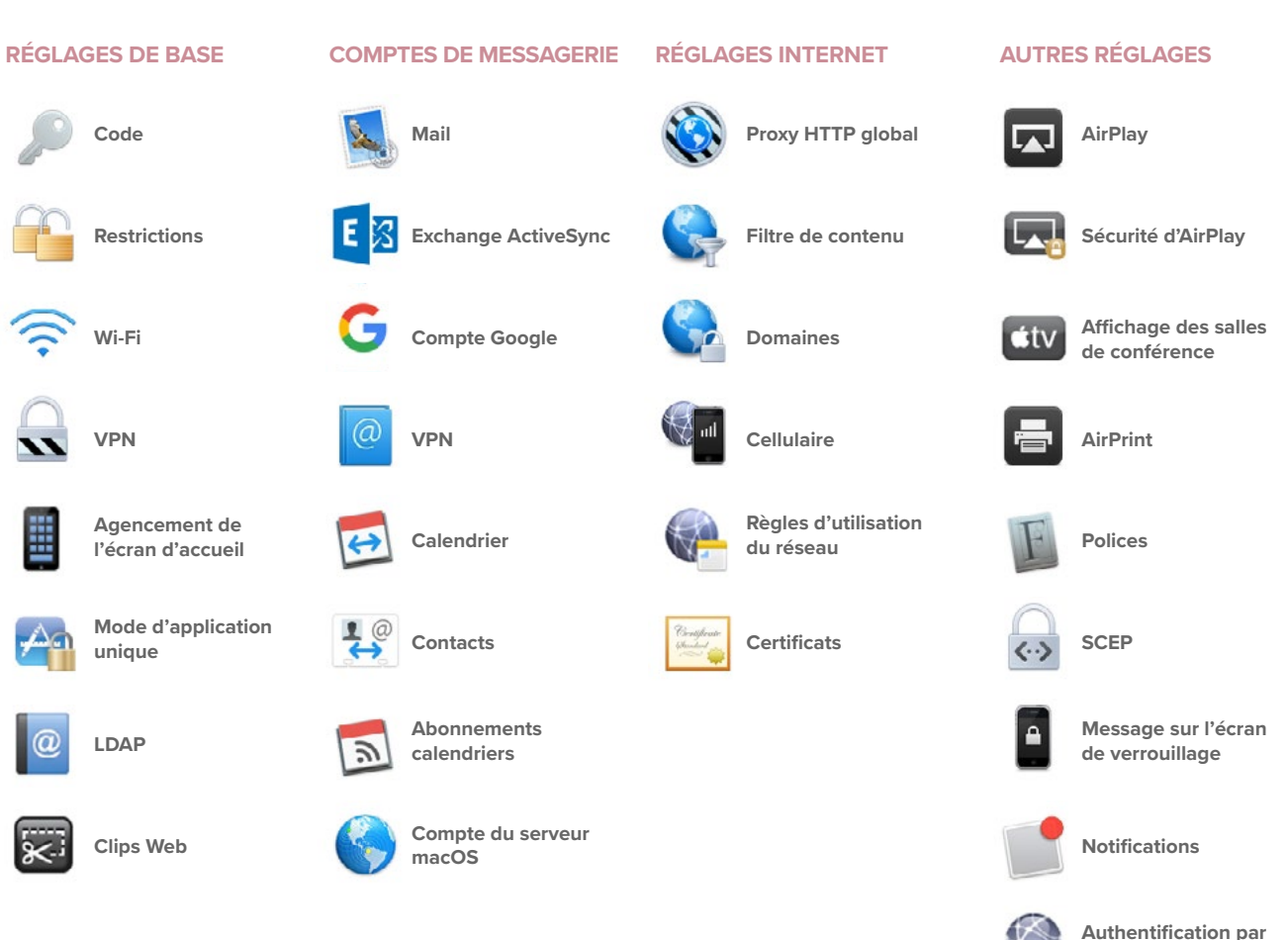

**Nom du point d'accès**

**signature unique**

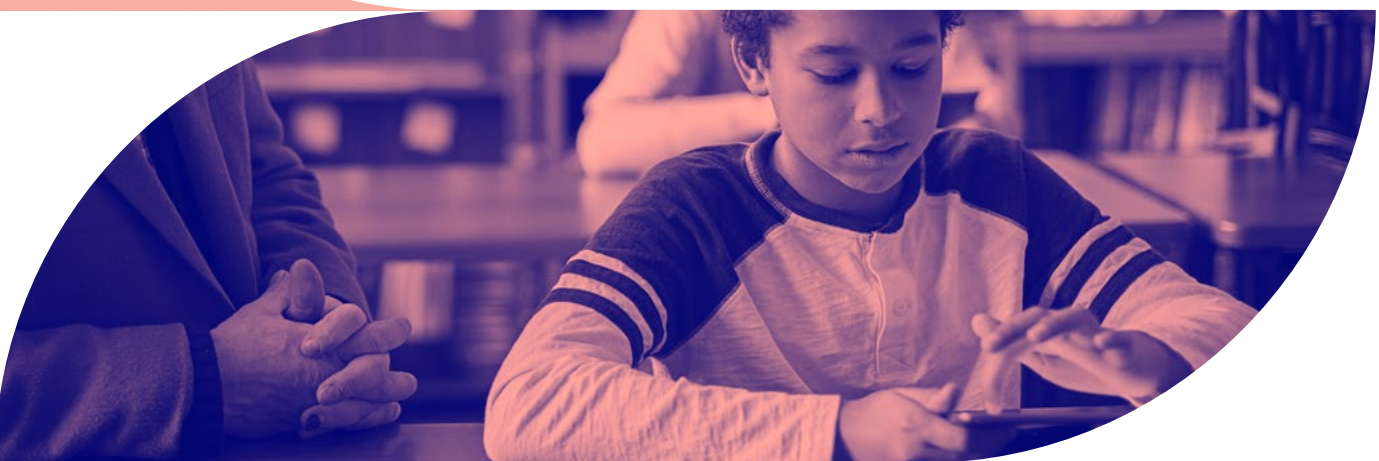

#### **Restrictions**

En utilisant les restrictions du profil de configuration, le service informatique peut sélectionner de restreindre des éléments individuels dans les appareils iPadOS, comme l'appareil photo ou le navigateur Safari. Cette fonctionnalité est particulièrement utile lorsque les établissements scolaires doivent limiter l'accès à certaines applications et certains sites Web aux élèves. Les restrictions permettent également aux établissements scolaires de créer des expériences iPadOS adaptées à l'âge de leurs élèves.

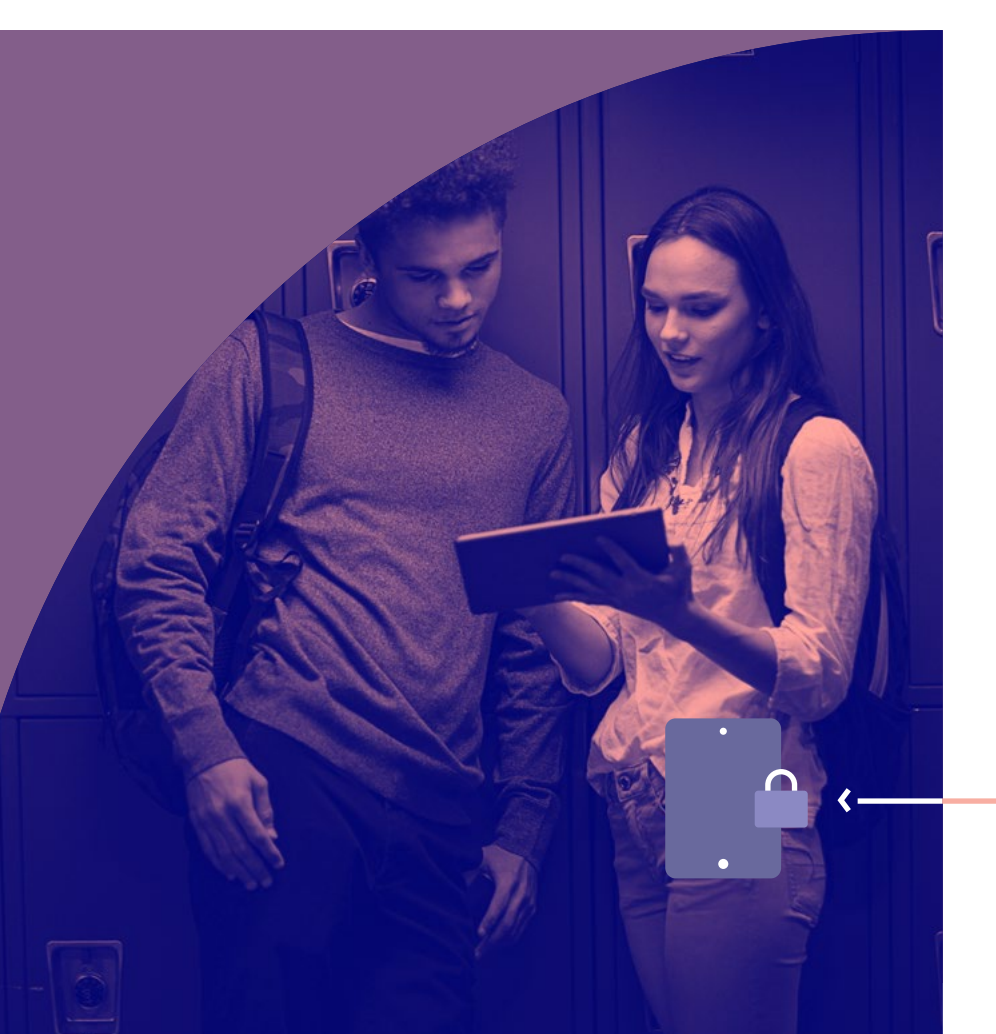

Par exemple, dans une école primaire : Pour empêcher les élèves d'installer des applications qui ne font pas parties de celles qui sont considérées comme appropriées à leur âge et nécessaires à l'enseignement, le service informatique peut :

- **Désactiver l'App Store**
- **Désactiver les applications et les certificats chargés en version test**
- **Désactiver Siri**
- **Désactiver iCloud, FaceTime et iMessage**

Lorsque les restrictions sont appliquées, les élèves d'école primaire auront accès à un ensemble d'applications pré-déterminées. Les fonctionnalités supplémentaires de l'appareil seront limitées. En permettant aux élèves d'accéder uniquement à ce dont ils ont besoin pour leur réussite scolaire, l'établissement scolaire atténue de manière proactive les distractions et encourage l'implication dans apprentissage.

Que ce soit à l'échelle de l'établissement scolaire ou d'un niveau spécifique, les établissements scolaires appliquent des restrictions pour diverses raisons. Ces restrictions comprennent souvent la création d'un enseignement plus ciblé et l'établissement d'une expérience technologique plus sûre pour les élèves.

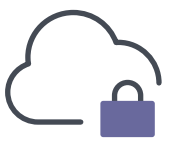

### **Configuration de l'affichage**

Dans l'enseignement, la taille unique ne convient pas à tout le monde. Assurer la cohérence dans tous les iPads d'une classe (en personne ou à distance) ne signifie pas renoncer à la personnalisation pour chaque élève. Lorsque vous personnalisez l'iPad, vous êtes en mesure de fournir aux utilisateurs une configuration plus facile et de leur permettre de commencer à apprendre sans devoir trouver les applications.

**Trois manières d'adapter l'affichage de l'iPad pour les élèves :**

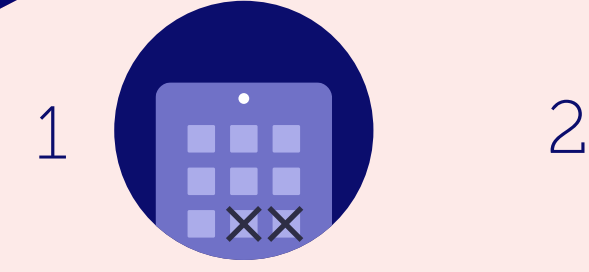

#### **Afficher/masquer les applications**

Affichez uniquement les applications dont vous avez besoin. Cachez celles dont vous n'avez pas besoin. Cela rend l'expérience didactique aussi pertinente que possible pour l'élève.

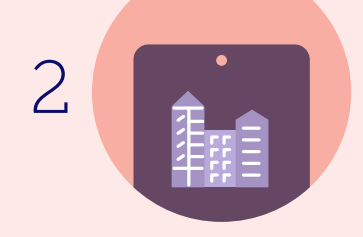

#### **Fond d'écran**

Définissez le fond d'écran d'accueil avec le logo de l'établissement ou le nom de la classe.

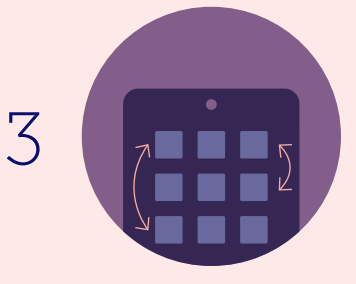

#### **Agencement de l'écran d'accueil**

Définissez le placement des applications et des dossiers, ainsi que des Web clips. Mettez les apps essentielles à l'enseignement sur la première page et les apps moins importantes sur les autres pages.

#### **Commandes de gestion**

Les commandes de gestion (également appelées les commandes MDM), sont les spécifications que vous pouvez appliquer aux appareils individuels pour garantir la sécurité des données de l'élève. Profitez de cette fonctionnalité pour agir sur l'appareil en cas de perte ou de vol en le verrouillant ou en l'effaçant complètement. Des commandes supplémentaires vous permettent d'envoyer des notifications push, d'installer la dernière version d'iPadOS et de changer le nom de l'appareil pour aider le service informatique à gérer ses appareils.

#### **Commandes MDM disponibles**

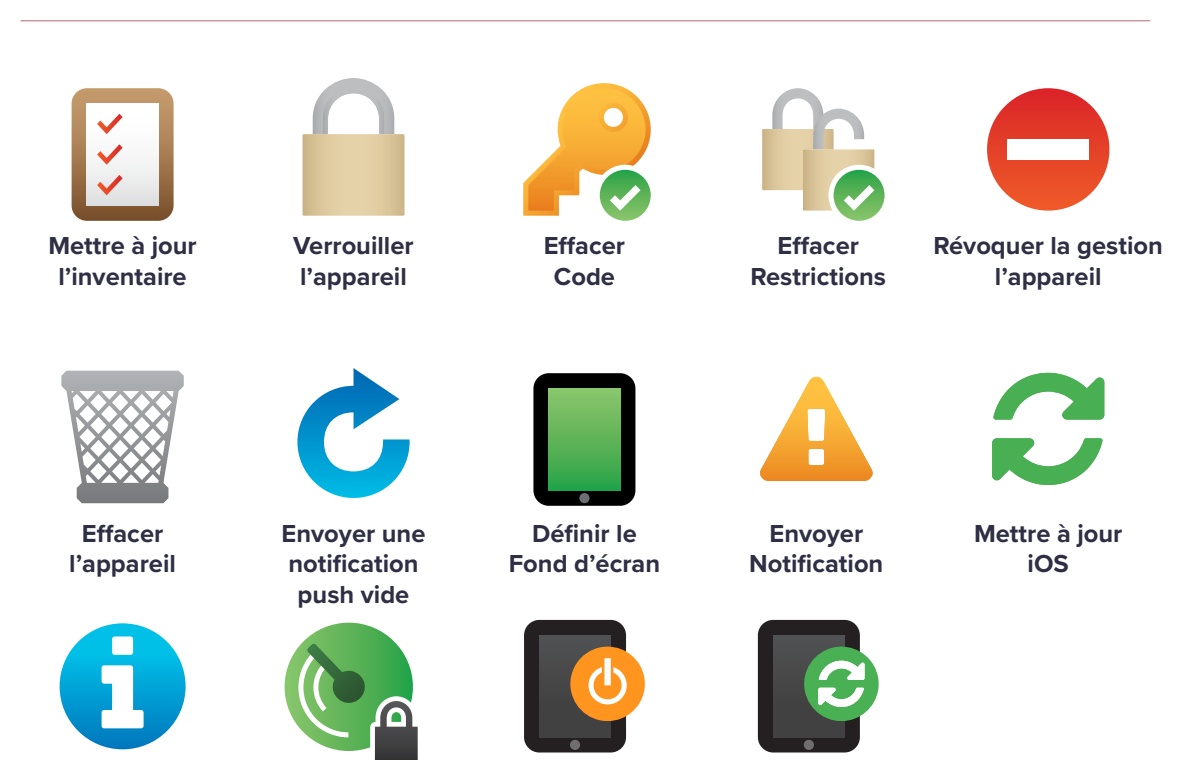

**Modifier Nom**

**Mode Perdu et son**

**Éteindre l'appareil**

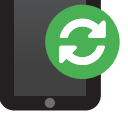

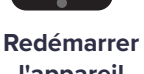

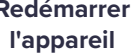

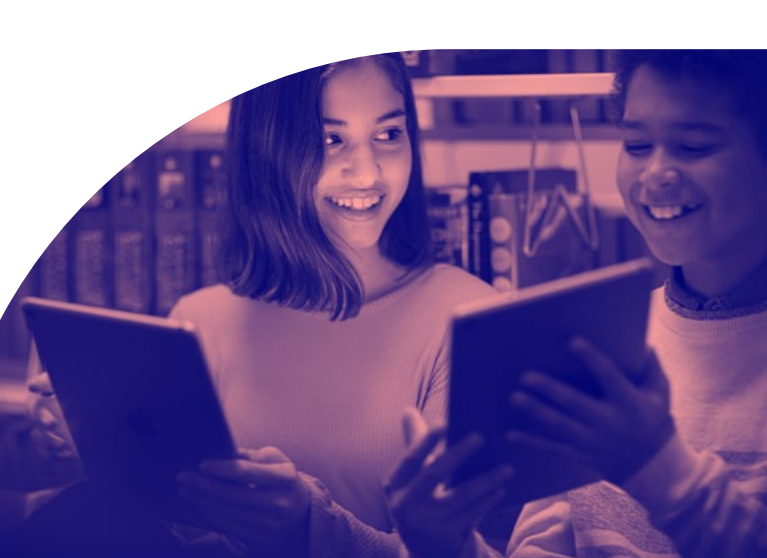

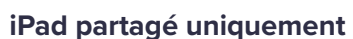

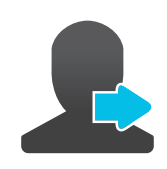

**Déconnecter l'utilisateur**

**Supprimer l'utilisateur** Bonnes pratiques

### **Gérer le verrouillage d'activation avec le MDM**

Le verrouillage d'activation est conçu pour prévenir le vol des appareils iPhone et iPad. Ces derniers exigent un identifiant Apple et un mot de passe, ce qui signifie que seuls ceux qui disposent de ces informations peuvent activer les appareils. Cette fonctionnalité est excellente pour la prévention du vol, mais peut également causer des problèmes aux administrateurs informatiques s'ils ne gèrent pas les identifiants Apple de leurs élèves. Cela est cependant plus facile à gérer lors du jumelage du verrouillage d'activation avec une solution MDM. Si un appareil est enrôlé dans une solution MDM et qu'il est supervisé, un code de contournement du verrouillage d'activation permettra à l'administrateur informatique de déverrouiller l'appareil.

2

Un appareil verrouillé est rendu au service informatique. Ils récupèrent le code de contournement stocké

sur le serveur MDM.

1

L'appareil est déjà enrôlé auprès d'un serveur MDM et supervisé. Un Code de contournement du verrouillage d'activation est généré et stocké dans le serveur MDM.

Le service informatique redémarre l'appareil dans l'assistant Réglages et le premier écran demande l'identifiant Apple et le mot de passe de l'élève précédent. Pour contourner le verrouillage d'activation, l'équipe informatique saisit le code dans le champ de mot de passe et laisse le champ Identifiant Apple vide. L'appareil est maintenant déverrouillé.

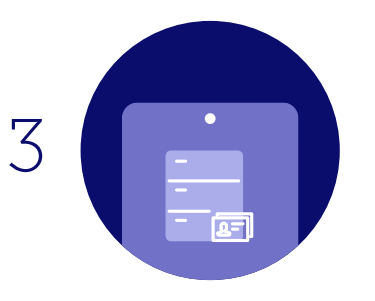

#### **Déploiement des applications**

L'iPad est un excellent outil de communication prêt à l'emploi en tant que tel, mais la riche bibliothèque des applications personnelles et éducatives dans l'App Store peut améliorer la productivité de l'élève et l'expérience didactique dans son ensemble. Les applications peuvent transformer un iPad en un véritable studio de production vidéo, un laboratoire scientifique, un planétarium et bien plus encore. Avec une stratégie des applications et une solution MDM pour gérer vos déploiements, vous pourrez mettre à la disposition des élèves et des enseignants toutes les applications dont ils ont besoin et les configurer de manière sécurisée pour votre établissement scolaire.

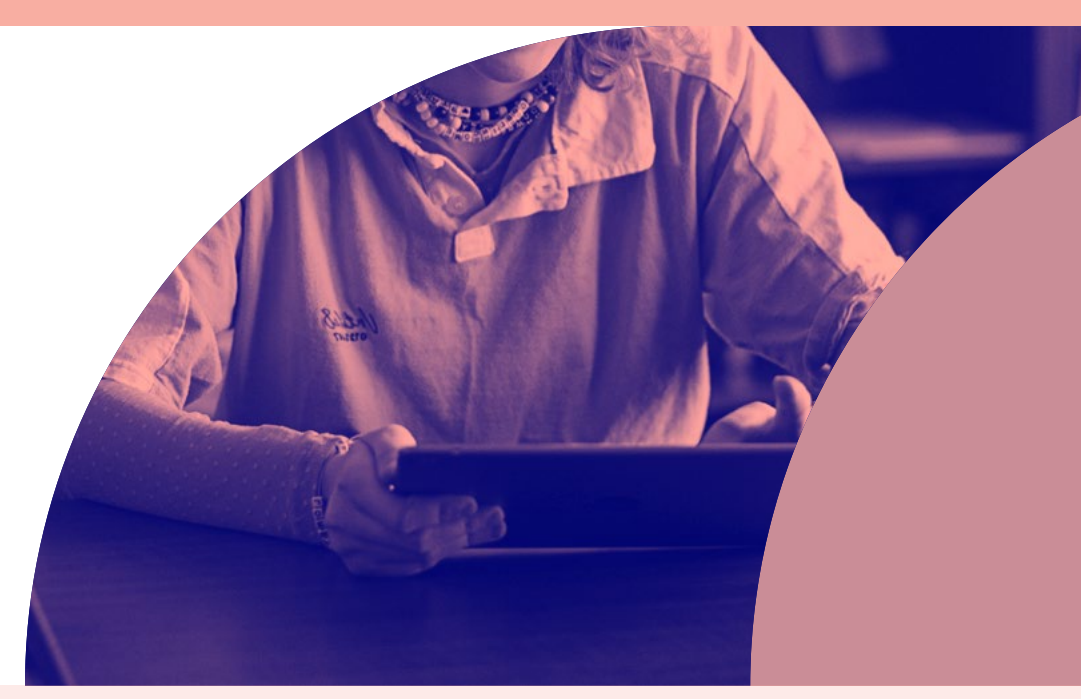

#### **Stratégies de gestion des applications**

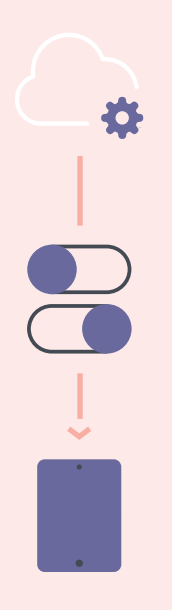

#### **Configuration des applications gérées**

Parfois, déployer une application ne suffit pas. Vous souhaitez personnaliser à l'avance certains paramètres. C'est exactement le principe de la configuration des applications. Les développeurs d'applications peuvent personnaliser les réglages qui peuvent être préconfigurés par un serveur MDM pour leur application. Par exemple, vous pouvez déployer l'app Box avec une URL du serveur prérenseignée. Après avoir saisi le nom d'utilisateur et le mot de passe, l'application est opérationnelle.

#### **Gestion Open In**

La gestion Open In pousse le concept d'applications gérées encore plus loin en contrôlant le workflow de données qui transitent d'une application à l'autre. Avec une solution MDM, les organisations peuvent restreindre les applications présentées sur la fiche de partage iPadOS pour ouvrir les documents. Cela permet une gestion native des données sans avoir recours à un conteneur.

#### **Qu'est-ce qu'une application gérée ?**

Introduites sous iOS 5, les applications gérées se distinguent des applications standard par le fait qu'elles sont désignées comme appartenant à une organisation. Plus précisément, les applications gérées sont réparties via une solution MDM et peuvent être configurées et réaffectées par MDM.

#### Bonnes pratiques

### **Identifiants Apple gérés**

#### **Avantages des identifiants Apple gérés**

Les établissements scolaires peuvent créer des identifiants Apple gérés en masse pour tous les enseignants, les élèves et le personnel de la même académie. Contrairement aux identifiants Apple personnels, les identifiants Apple gérés sont contrôlés par l'établissement scolaire et peuvent être personnalisés avec des rôles utilisateur et des restrictions de service. Par exemple, les identifiants Apple gérés ne peuvent pas être utilisés avec Apple Pay ni pour acheter des applications sur l'App Store. Lorsqu'un élève finit ses études ou déménage, l'administrateur de l'établissement scolaire peut transférer le compte de son identifiant Apple et lui donner ainsi la possibilité d'emporter avec lui tout son travail scolaire.

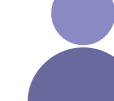

Qu'est-ce qu'un identifiant Apple (Apple ID) ?

Un identifiant Apple est un compte personnel qui permet aux utilisateurs d'accéder aux services Apple, tels que l'App Store, iTunes, iCloud, iMessage et FaceTime et bien d'autres encore. Un identifiant Apple est défini par une adresse électronique et un mot de passe et peut être associé à des coordonnées, des modes de paiement et des données de sécurité.

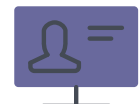

#### **Pourquoi les identifiants Apple sont-ils importants pour les établissements scolaires ?**

Un identifiant Apple permet aux élèves de profiter pleinement d'iPadOS et de l'écosystème d'applications. Avec leur identifiant Apple, les élèves peuvent, par exemple, télécharger des applications éducatives, des livres numériques et du contenu iTunes U.

#### **iPad partagé ; l'identifiant Apple géré est obligatoire**

Avec la fonctionnalité iPad partagé, un élève peut utiliser son identifiant Apple géré pour se connecter à un iPad en particulier et accéder aux applications et au contenu qui lui ont été attribués, ainsi qu'à ses devoirs personnalisés.

#### **Sécurité et confidentialité**

Les questions de sécurité et de confidentialité sont les préoccupations majeures des établissements scolaires. iPadOS est doté d'un certain nombre de fonctionnalités de sécurité directement intégrées au système d'exploitation mobile afin de protéger les données des élèves et des enseignants. De plus, grâce à l'engagement d'Apple pour la protection de la vie privée des élèves, les parents et les élèves peuvent se rassurer en sachant qu'Apple n'autorise pas la géolocalisation des appareils. En combinant ces fonctionnalités avec une solution MDM, vous pouvez garantir que vos appareils, vos applications et votre réseau sont sécurisés et que les utilisateurs se sentent en sécurité.

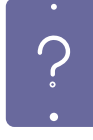

#### **Mode Perdu**

Avec le mode Perdu, les établissements sont en mesure de localiser et de retrouver des appareils Apple perdus ou volés sans compromettre la vie privée des élèves avec un suivi continu de la localisation. Lorsque le mode Perdu est activé, l'appareil iOS reçoit un message personnalisé sur l'écran de verrouillage, son utilisation est désactivée et sa position géographique est envoyée au service informatique.

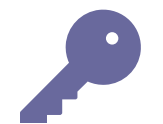

#### **Chiffrement**

iPadOS dispose d'un chiffrement 256 bits intégré et est automatiquement activé si un code secret est utilisé. Cela signifie que les données stockées sur vos appareils sont sécurisées sans que vous ayez à ajouter de logiciel supplémentaire qui risquerait de surcharger le système. Comme Apple fabrique le matériel et logiciel, le chiffrement est pratiquement imperceptible pour l'utilisateur.

Bonnes pratiques

### **Utiliser une solution MDM pour la prévention de la perte**

Lorsqu'un établissement scolaire gère ses appareils iPadOS, il peut profiter de diverses fonctionnalités de sécurité qui aident à réduire le nombre d'appareils perdus ou volés. Les étapes suivantes aideront à garantir que l'établissement scolaire peut localiser ses appareils lorsque ces derniers disparaissent.

De plus, en exigeant un code d'accès sur l'appareil, il n'y a plus besoin d'avoir l'accès à l'écran d'accueil, la confidentialité des données reste intacte et l'appareil est chiffré.

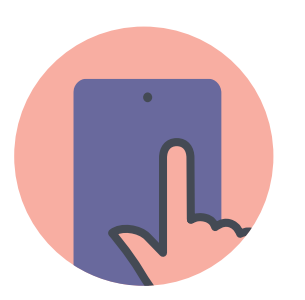

Assurez-vous que les appareils sont supervisés et désactivez la suppression du profil MDM avec votre solution MDM.

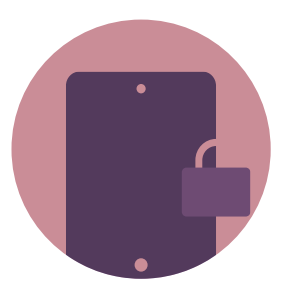

Définissez un message d'écran et appliquez les étiquettes physiques qui montrent clairement que l'appareil appartient à l'établissement scolaire. Cela aidera à dissuader le vol.

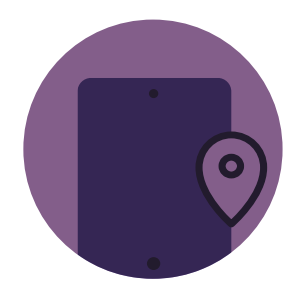

Utilisez le mode Perdu si un appareil disparaît. Cela désactive l'appareil, affiche un message personnalisé et signale les coordonnées GPS.

## IPAD EN CLASSE

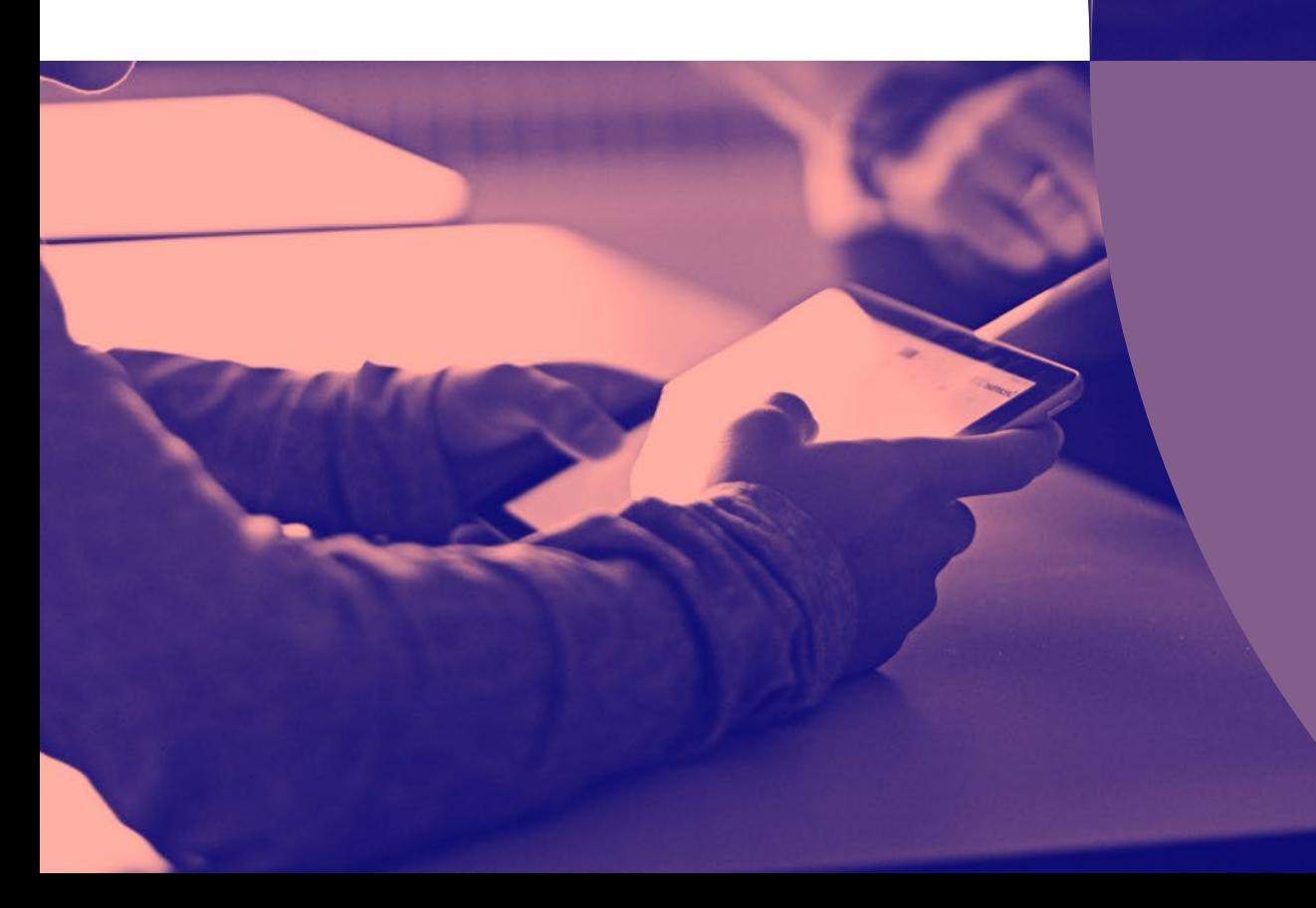

### **iPad pour l'enseignement primaire et secondaire**

### **Gestion d'iPad et d'applications de l'enseignant avec En classe**

iPad transforme la manière dont les enseignants enseignent et les élèves apprennent. Avec une bonne stratégie de gestion de classe et un outil fiable pour la mettre en place, les enseignants se sentent plus en confiance pour améliorer l'expérience didactique avec la technologie.

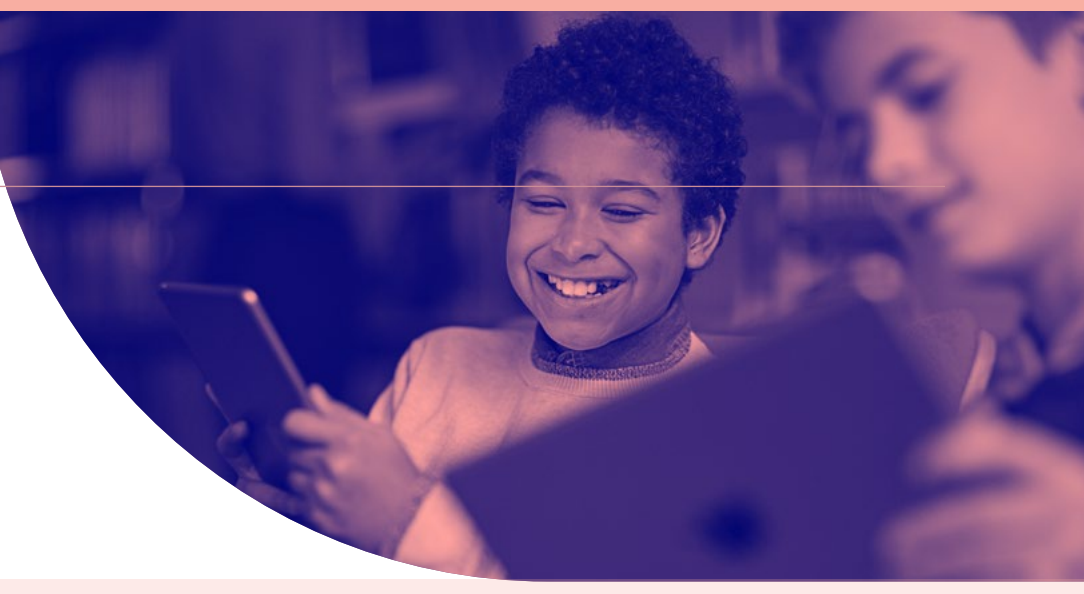

**Avec l'application En classe d'Apple, configurée par le biais d'une solution MDM, les enseignants disposent d'un outil leur permettant de gérer quatre défis courants en classe :**

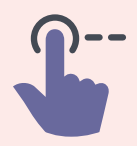

#### **Transitions**

Rationalisez les transitions pour optimiser le temps en classe. Basculez facilement les élèves d'une application à l'autre sans interrompre le cours. Redirigez l'attention sur le professeur en verrouillant temporairement l'écran. Et réinitialisez immédiatement les mots de passe oubliés sans appeler le service informatique.

#### **Attention ciblée**

Pour aider les élèves à se concentrer sur une tâche, les enseignants peuvent facilement bloquer l'iPad d'un élève sur une application ou une page web particulière. Cela peut être utile pendant un travail ou lors d'une évaluation ou d'un test.

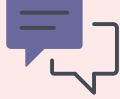

#### **Collaboration**

Encouragez l'interactivité et la collaboration via l'application. Lorsqu'il est temps de partager le travail avec le reste de la classe, un enseignant peut facilement projeter l'iPad d'un élève sur un grand écran en utilisant Apple TV, ce qui permet une transition tout en douceur pour l'élève lorsqu'il est temps de présenter.

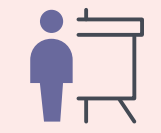

#### **Surveillance de la classe**

Faites le point avec chaque élève pour vérifier son avancement dans une leçon ou un devoir. Les enseignants peuvent voir sur quoi chaque élève travaille et visualiser sur leur iPad ce que les élèves voient sur leur écran.

#### **Gestion iPad et des applications avec Jamf School**

Jamf School est une gestion accessible pour le service informatique, les enseignants et les parents. Jamf School favorise l'enseignement grâce aux apps Jamf Teacher, Jamf Parent et Jamf Student.

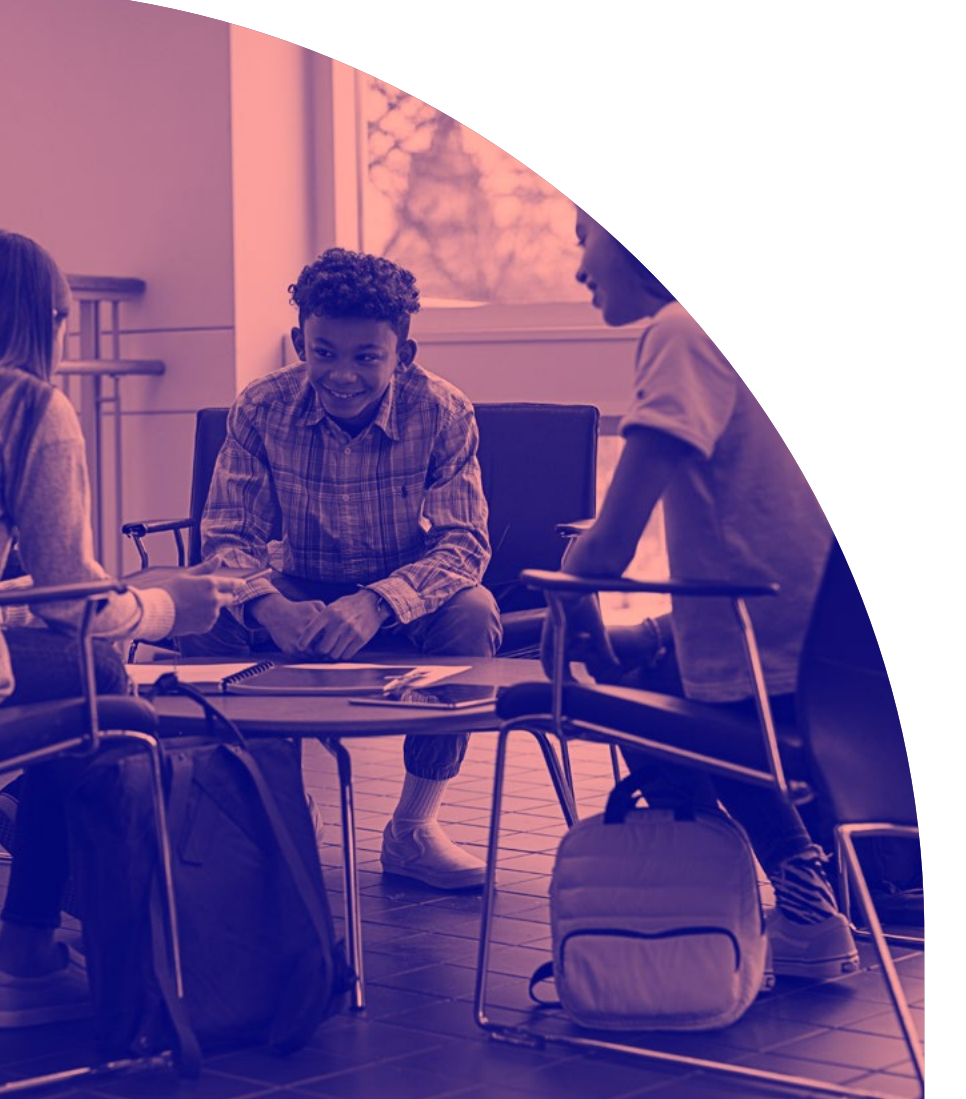

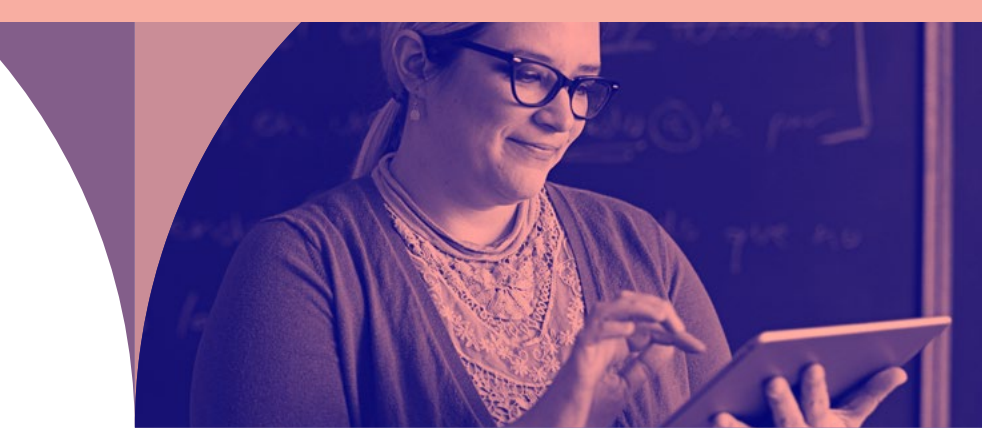

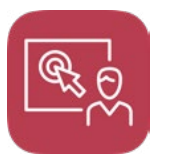

#### **Jamf Teacher**

Donne aux enseignants les outils nécessaires pour gérer leur classe et aider les élèves à se concentrer sur leur apprentissage, quel que soit le lieu. Cela inclut la restriction de sites Web, d'applications et de l'appareil photo, ainsi que le verrouillage simultané de tous les appareils élèves.

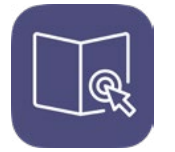

#### **Jamf Student**

Donne aux élèves des autorisations restreintes sur leur propre appareil, ce qui leur permet de se concentrer sur leur apprentissage et d'éliminer les distractions.

#### **Jamf Parent**

Donne aux parents la possibilité de limiter les applications et la fonctionnalité de l'appareil sur l'appareil de leur enfant ; pour à nouveau éliminer les distractions potentielles qui peuvent entraver l'apprentissage.

### **Applications éducatives et Apple Books pour iPad**

Avec plus de 75 000 applications éducatives dans l'App Store qui sont spécialement conçues pour iPad, Apple dispose de l'écosystème d'applications éducatives le plus puissant pour les élèves de tout niveau, tout âge ou tout style d'apprentissage. Outre la grande variété d'applications éducatives, les élèves peuvent également profiter d'une toute nouvelle expérience didactique par le biais des iBooks interactifs.

Un des plus gros avantages de l'utilisation d'applications éducatives et d'Apple Book sur iPad est la capacité à être interactif et à fournir un apprentissage intéressant aux élèves, une nette différence comparée à ceux qui ne voient qu'une leçon sur un appareil web. Avec Apple Books, les élèves peuvent surligner un texte de manière interactive, laisser des commentaires et même collaborer avec d'autres élèves.

Avec tant d'applications disponibles, il est essentiel que chaque académie dispose d'un moyen pour évaluer quelles sont les meilleures applications pour ses élèves.

Jamf recommande d'utiliser une rubrique d'application, telle que « **Substitution**, **Augmentation**, **Modification** et **Redéfinition** » **(SAMR)** et/ou les « **4 C de l'apprentissage » (Compréhension**, **Collaboration**, pensée **Critique** et **Créativité)** comme un élément du processus d'évaluation de l'application. Cela garantira que les applications utilisées par les élèves les impliquent vraiment dans leur apprentissage et les aident à continuer à progresser dans leurs études.

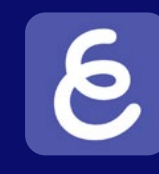

#### **Tout expliquer**

**Tableau blanc interactif pour les croquis ou la collaboration en temps réel**

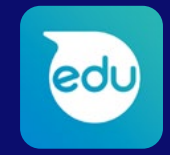

### **Sphero EDU**

**Fait le lien entre le monde physique et numérique avec une plate-forme robotique accessible**

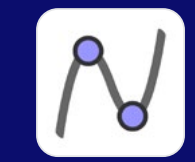

### **Calculatrice graphique 3D GeoGebra**

**Effectue des calculs avancés et permet de créer de beaux graphiques**

### **Évaluations sécurisées avec l'iPad**

Qu'il s'agisse de gérer des évaluations formatives ou sommatives, vous avez l'assurance que l'iPad vous offre une plate-forme sécurisée. En associant les restrictions MDM à une application de gestion de classe, vous pouvez garder les élèves concentrés sur une page web ou une application spécifique jusqu'à la fin de l'exercice.

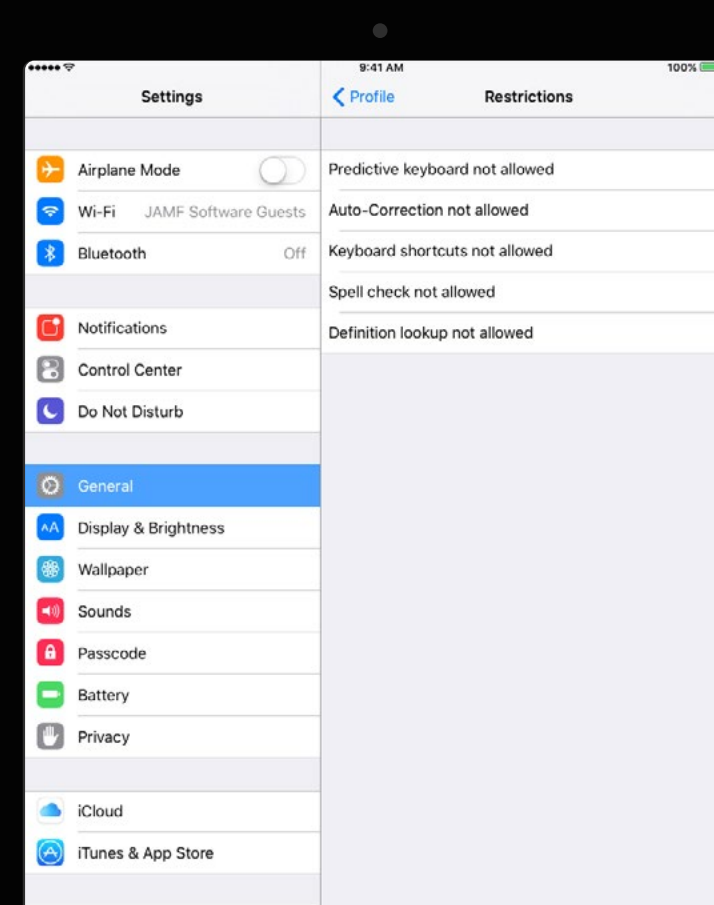

**Grâce à la gestion des appareils mobiles (MDM), le service informatique peut configurer des restrictions sur un iPad pendant l'évaluation.**

**Les restrictions les plus courantes incluent la possibilité de désactiver :**

**Le clavier prédictif Les raccourcis clavier Correction automatique Vérification d'orthographe Recherche de définition**

### **Apple TV dans les établissements d'enseignement primaire et secondaire**

Apple TV prouve son efficacité aux élèves, aux enseignants et au personnel de multiples façons. Dans la classe, les élèves peuvent utiliser AirPlay pour afficher leur Mac, iPad ou autre écran sur un téléviseur HD ou avec un projecteur. Comme il peut partager instantanément le contenu, les enseignants peuvent valoriser le travail des élèves, encourager la collaboration et garder les élèves impliqués dans leur apprentissage. Avec l'accès aux technologies les plus récentes, les élèves acquièrent une expérience de présentation concrète avec iPad et Apple TV.

Avec une solution MDM et Apple TV, les établissements scolaires sont en mesure d'exploiter au maximum le potentiel d'un grand écran de manière maniable et évolutive. Les établissements scolaires voient les avantages d'Apple TV au-delà de la classe et les utilisent déjà pour :

- **Servir de kiosques dans les centres médiatiques**
- **Lancer des notifications d'urgence à l'échelle de l'académie**
- **Afficher des messages sur les écrans d'accueil**
- **Lancer des notifications pour les événements à venir**
- **Publier le menu de la cafétéria**
- **Et bien plus encore**

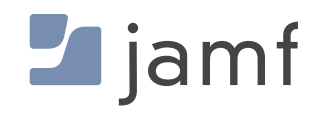

# MDM pour iPad

Jamf est le premier outil de gestion d'appareils mobiles pour iPadOS. Conçu pour automatiser les tâches courantes en ce qui concerne le déploiement, l'inventaire et la sécurité d'Apple, il facilite la gestion des appareils mobiles. Une expérience didactique transformatrice est à portée de main.

**Mettez les capacités de gestion d'iPad de Jamf à l'épreuve avec un essai gratuit dès aujourd'hui.**

[Demander un essai](https://www.jamf.com/fr/demander-une-version-dessai/jamf-school/)

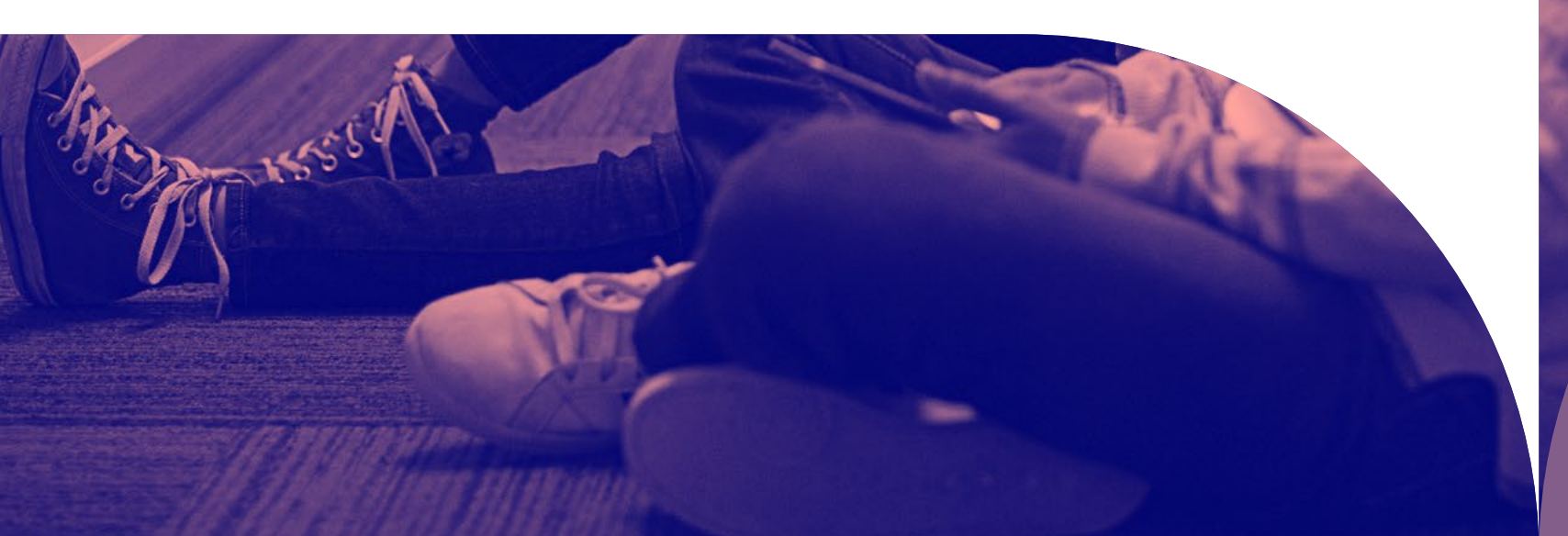

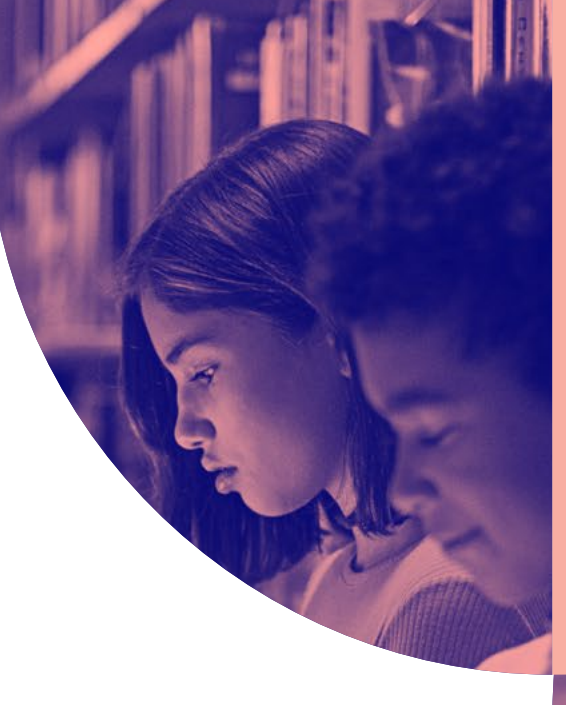